# **Plusieurs outils pour même problème... Fiche élève 4**

*Auteur : Sébastien Dumoulard*

## **1. Premiers tests pour obtenir un encadrement à l'unité**

On se donne un segment [AB] de longueur fixée à 10 cm, et un point M sur ce segment. On construit alors un triangle équilatéral AMN et un carré MBCD. On se demande alors s'il est possible de trouver une position de AM telle que les périmètres des deux polygones soient égaux...

Faire un schéma représentant la situation puis tester avec quelques valeurs entières de AM. Déterminer ainsi un encadrement à l'unité de la solution.

## **2. Encadrement au dixième avec TracenPoche**

Ouvre le fichier « script.txt ». Sélectionne tout le texte, puis « copier ». Lance le logiciel TracenPoche, puis « colle » le script dans la fenêtre **Script** 

- **a.** Description de la figure
	- Décris la figure obtenue.
	- Quels sont les points fixes ? Les points mobiles ?
- **b.** Dans la fenêtre Analyse, recopie le texte ci-contre et appuie sur le bouton  $\sum$
- **c.** En déplaçant le point M, trouve un encadrement au dixième de la solution du problème.

#### **3. On approche la solution avec le tableur**  $\sqrt{D18}$

Lance le tableur, puis commence une feu calcul comme ci-contre :

- **a.** Programme les cellules de la colo pour calculer la longueur BM.
- **b.** Programme les cellules des colonne D pour calculer les périmètres.
- **c.** Donne alors un encadrement au centi de la solution du problème.

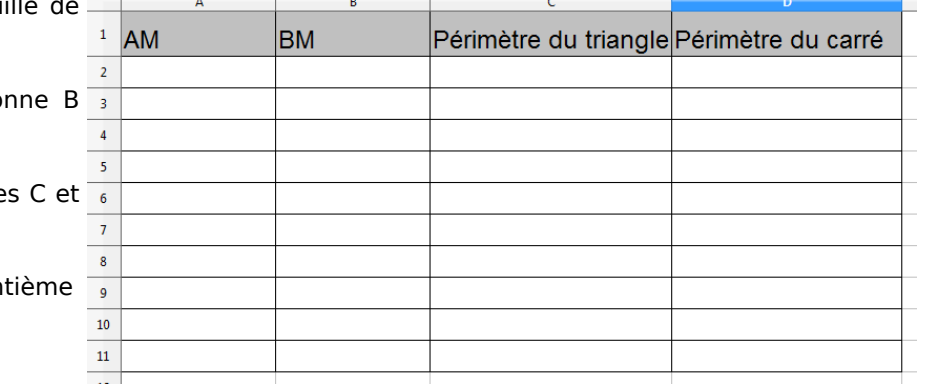

## **4. Détermination de la solution par l'algèbre**

### **Notons** *x* **la longueur AM.**

- **a.** Exprime la longueur BM en fonction de *x.*
- **b.** Exprime en fonction de *x :*
	- $\cdot$  le périmètre  $P_1$  du triangle AMN.
	- le périmètre  $P<sub>2</sub>$  du carré MBCD.
- **c.** En résolvant une équation, détermine alors la valeur exacte de la solution du problème. Vérifie la cohérence des résultats trouvés aux questions précédentes.

 $\Box$   $\hat{K}$   $\Sigma$  =

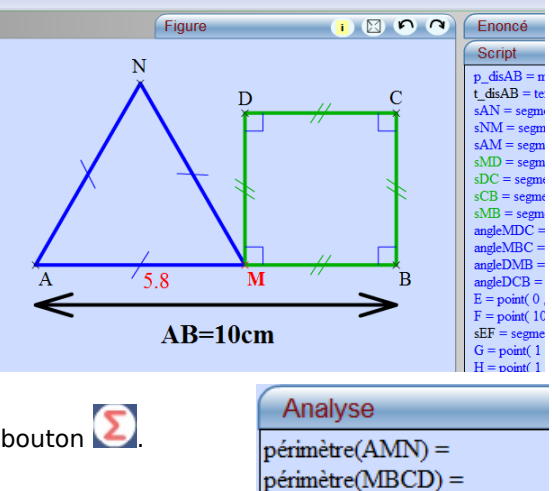

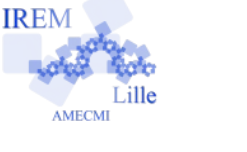

Appuie sur le bouton **(A)**, ou sur la touche F9 du clavier pour voir apparaître la figure.